## 版权所有© 2010属于技嘉科技股份有限公司 保留所有权利

 T1125系列筆記本電腦使用手冊 初版: 2010/12

本手册可引导您设定和使用T1125笔记本电脑。本手册信息的正确性皆经过查核,如有变更恕不另行通知。

如果事先未获得书面许可,不得以任何形式或电子、机械、照相、记录等任何方式重制本手册、储存于检索系统中或加以传播。

商標 GIGABYTE™皆為技嘉科技股份有限公司的註冊商標。

本手册提及的所有其他品牌或产品名称皆为其所属公司的商标或注册商标。

## 安全說明

请遵守以下安全准则保护自己和笔记本电脑。

在使用您的T1125系列筆記本電腦時

小心:使用可攜式電腦時,請勿長時間將電腦的底部放在身 。长时间使用后,热量会累积在底部。若与皮肤持续接 觸會造成不適感或灼傷。

• 請勿自行維修筆記本電腦。請務必遵照安裝說明。

- 携带电池时, 请勿将电池放在口袋、皮包或其他容器中, 否则金属 物体(如车钥匙)可能会让电池的电极短路。如此产生的大量电流会 发出高温,导致皮肤灼伤。
- 请勿將物品压在由源活配器的由源线上,此外请注音勿使由源线將 人絆倒或遭人踩踏。
- 使用申脑或为申池充申时,请将申源话配器放置于通风处,如桌面 或地板上。请勿以纸张或其他物品复盖电源适配器以免阻碍通风。 此外請勿將電源適配器放在攜帶盒中使用。
- 请勿将物体插入笔记本电脑的通风口。否则会造成短路,进而导致 火災或觸電。
- 限使用笔记本电脑制造商随附的电源适配器和电池。使用其他类型 的电池或电源适配器可能会让发生火灾或爆炸的风险提高。
- 由池的装入方式不正确可能会导致爆炸。
- 限更换由制造商推荐使用的相同或相容电池。
- 请依照制造商指示说明回收废弃电池。
- 连接笔记本电脑与电源的前, 请确认电源适配器的额定电压符合可 用电源的电压。
- 115 V/60 Hz为大部分南北美洲及部分亚洲国家采用的电源,如南 韓。
- 100 V/50 Hz为日本东部采用的电源,而日本西部则采用100V/  $60Hz$
- 230 V/50 Hz為大部分歐洲、中東和亞洲國家採用的電源。
- 使用延长线连接电源适配器时, 请确认所有连接装置的电流总量是 否超出延長線的電流總容量。
- 从笔记本申脑取出申池时, 请先关机并从插座拔下申源话配器, 然 後取出電池。
- 为了避免触由的风险,请勿在打雷时插拔任何缆线,或是进行本产 品的维护或重设。
- 请勿将申池投入火中,否则会产生爆炸。请向当地主管机构询问申 池回收指示。
- 设定笔记本电脑进行工作时,请将笔记本电脑放置于水平表面。
- 搭机时请勿将笔记本电脑登记为行李。您可让笔记本电脑接受X光 机的安全检查,但是切勿让笔记本电脑接受金属探测器的检查。如 果您让专人检查笔记本电脑,请携带已充电电池以备对方要求将笔 记本申脑开启的情况。
- 搭机时若将笔记本电脑的硬盘取出,请使用布料或纸张等绝缘材料 包装硬盘。如果您让专人检查硬盘,对方可能会要求您将硬盘装上 笔记本电脑。您可让硬盘接受X光机的检查,但是切勿让硬盘接受 金屬探測器的檢查。
- 搭机时请勿将笔记本电脑放在头顶置物箱中,以免笔记本电脑四处 滑动。请勿将笔记本电脑掉落于地上,或是让笔记本电脑承受其他 机械碰撞。
- 请避免第记本电脑、由池和硬盘承受环境中的危险, 如尘土、灰 尘、食物、液体高低温以及阳光直接照射。

I

• 将笔记本电脑移往温度或湿度差异极大的环境时, 笔记本电脑的内 外可能会发生凝结现象。为了避免笔记本电脑受损,继续使用前请 等候一定时间,直到湿气蒸发为止。

注意事项: 由低/高温环境将笔记本电脑移至高/低温环境时, 开启电源前 請等候一定時間,直到筆記本電腦適應新環境為止。

- 拔下电源线时,请务必拉拔电源线的接头或电源线扣,请勿拉拔电 源线本体。拉出接头时,请垂直拉出以免接脚弯曲。连接电源线的 前,请另外注意接头的方向是否正确与对齐。
- 清洁笔记本电脑的前, 请先关机, 接着拔下电源线并取出电池。
- 处理内部元件时请多加留意。取出元件时, 请握住元件的边缘, 不 要握住接腳(如內存卡)。

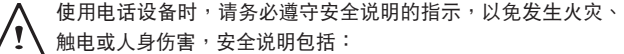

- •不要在周遭有水的地方使用本产品,如浴缸、洗手台、厨房/洗 衣間的水槽、潮濕的地下室或游泳池。
- •打雷时请勿使用无线电话,以免打雷导致触电。

## 警告:保固失效事項 \* 如果电池的使用方式不正确,则可能会有爆炸的风险,因此请务 必使用同型或相容電池。 \* 请依照制造商指示说明回收废弃电池。 \* 请注意, 使用破裂、严重刮伤或品质不佳的光盘可能会导致光驱 受损,并且造成光盘中的资料损毁。该种光盘可能会在光驱高速 运作时破裂,在此情况下将使产品保固失效。

<sup>•</sup>发生瓦斯漏气时,请勿使用电话回报。

法規須知 聯邦通訊委員會須知

本设备系依照美国联邦委员会规范第15条的规定测试,结果符合B级 数位化服务的各项限制。这些限制的用意旨在规定住宅安装时应提供 适当的保护,以防范不良干扰。

擅自對本設備進行變更或修改將導致使用者喪失操作本設備的權利。 本设备产生、使用并发出无线电频率能量。若未遵守说明进行安装与 使用时,恐干扰无线电通讯。然而,对于特定的安装并不保证不会造 成干扰。如本设备确对收音机或电视机接收造成不良干扰((可经由打 开或关闭本设备来确认)),则用户可透过下述一或多种方法试着解除 干扰:

- 重新調整接收天線的方向。
- 拉开设备与接收器的间距。
- 将设备接至不同插座上,让设备与接收器各自使用不同的电 路。
- 洽询经销商或具相关经验的无线电/电视技术人员寻求协 助。
- 所有连接至本机的外部缆线均应使用屏蔽缆线。 若是连接至PCMCIA卡的缆线,请参照配件手册或安装说 明。

#### 射頻曝露值

本设备必须依据所提供的指示安装及操作,且不得与任何其他天线或 發射機並置或共同操作。必須對一般使用者及安裝人員提供天線安裝 指示及發射機操作條件,以滿足射頻曝露值的法規要求。

## CE須知(歐盟)

此标志 CC 代表本T1125系列笔记本电脑符合EMC规范及欧盟的低 电压规范。 此标志同时代表T1125系列符合以下技术标准:

- EN 55022—「信息技术设备的无线电干扰的测量方法与限制。」
- EN55024—「信息技术设备-电磁耐受特性-测量方法与限制。 」
- EN 61000-3-2—「電磁相容性(EMC)-第3章:限制-第2節:諧 波放射限制(每相位输入电流最高且包括16A的设备)。」
- EN 61000-3-3—「電磁相容性(EMC)—第3章:限制—第3節:額 定电流最高且包括16A的设备,其低电压供电系统的电压变动限 制。」
- EN 60950—「信息技術設備安全性」。

注意:EN 55022放射要求提供兩種分類

- A级适用干商业用途
	- B級適用於住宅用途

針對CB:

- 请仅使用专为本电脑所设计的电池,因为不正确的电池类型可能 会造成爆炸、漏电或损坏电脑。
- 请勿在开启电源时取出电脑的电池。
- 请勿继续使用已掉落的电池,或是出现任何损坏状况(例如弯曲或 扭曲)的电池。即使电脑能够以受损的电池继续运作,也可能造成 電路損壞,並造成火災。
- 请使用笔记本电脑的系统为电池充电,因为不正确的充电方式可 能會導致電池爆炸。
- 请勿尝试自行修理电池,若发现电池毁损,请交由维修代表或合 格维修人员进行任何申池修理或更换。
- 请勿让儿童接触受损的电池,若发现电池毁损应立即丢弃,且务 必谨慎处理申池。若曝露在火焰中、不当处理或任意弃置,可能 會造成電池爆炸或漏電。
- 請將電池遠離金屬設備。
- 在弃置电池的前,请在电池接触点上黏贴胶带。
- 请勿以双手或全屋物体碰触由池接触占。

## 由池弃置及注音事项

您所购买的产品含有可充电电池。这种电池可回收。依美国许多州 及各地法律,在電池使用壽命結束時,若將本電池棄置在都市廢棄 物流中,有可能构成违法。请洽询您当地固体废弃物主管单位,以 了解您所在区域的回收方案或适当的处理方式。

如果电池更换不当,可能会有爆炸的危险。只能以相同或厂商建议 的同类型电池进行更换。请依照制造商指示说明回收废弃电池。

BSMI須知(限台灣)

经济部标准检验局(BSMI)将大部分的笔记本电脑归类为B级信息技术 設備(ITE)。

## 0 R32323

產品必須貼上以上標誌,代表符合BSMI標準的規定。

## 電池安全使用指南

本笔记本电脑使用的是锂电池。请勿在潮湿或腐蚀性的环境中使用电 池。請勿將產品放置、存放或靠近熱源、至於高溫位置、放在強烈日 照下、放在微波炉或加压容器中,并且请勿暴露干60度C (140度F) 以上的温度中。违反这些指南将可能导致电池漏液、锈蚀、过热、爆 炸或起火,并可能导致人身伤害或物品损伤。请勿穿刺、打开或拆解 电池。如果电池发生漏液且您不小心碰触到漏出的液体,请立即以大 量清水冲洗并寻求医疗协助。基于安全理由,且为延长电池的使用寿 命, 在0度C(32度F)以下或40度C(104度F)以上的温度中将无法讲 行充電。環境操作溫度0度C到35度C。

新购买的电池需经过二至三次的完整充放电周期才能达到最高效能。 此电池可进行数百次的充电和放电,但最终仍会达到使用寿命。当开 机时间异常短干正常时间时,请购买新的电池。您只能使用技嘉核准 的电池,并使用技嘉专为此装置核准的专用充电器位电池进行充电。

电池指能针对其设计目的使用。请勿使用任何已损坏的充电器或电 池。請勿將電池短路。以錢幣、金屬片或筆的類的金屬物品直接連接 电池的正极(+)和负极(-)终端(外观类似像电池上的金属条) 时,可能会不小心引发短路。例如,当您将备用电池放置在口袋或 皮包内旧可能发生这种情况。将终端短路可能会损坏电池或连接的物 品。

如果您将电池放置在过热或热冷的环境中(例如夏天或冬天的密闭车 廂內),可能會導致電池容量和使用壽命縮短。請務必將電池保持介 干15度C至25度C(59度F至77度F)的环境中。过热或过冷的电池会 让装置在短期内无法运作,即使电池已充满电亦然。在极度过低的温 度下更會使得電池效能受到限制。

 $\vee$ 

请勿将申池丢置火焰中,这样可能会导致爆炸。申池如果受损也可能 爆炸。废弃电池的处理应符合当地法规。请尽量将电池回收处理。切 勿当成一般家庭废弃物处理。无线装置可能会受到电池干扰,并因而 影响效能。

#### 可能引发爆炸的环境

当处于可能引发爆炸的环境时,请关闭您的装置并遵守所有的指示和 说明。可能引发爆炸的环境包括一般建议关闭汽车引擎的区域。此类 区域的火花可能引发爆炸或火灾,进而导致人身伤害或甚至死亡。靠 近加油站的加油枪时请关闭笔记本电脑。在燃料补给站、储存区和配 送区、化学工厂或进行爆破作业的区域使用无线设备时,请遵守其相 关限制。可能引发爆炸的环境一般(但不见得全部)都会加以标示, 包括:船甲板下方、输送或储存化学物质的设备、使用液态石油气 (如丙烷或丁烷)的车辆,以及空气中含有化学物质或石粒、灰尘或 金属粉尘等粒子的区域。请勿在禁用行动电话或可能造成干扰或危险 的区域启动笔记本电脑。

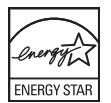

#### FCC聲明

本产品经过测试并判定符合B级数位设备限制,且遵照FCC条例第15 节。该限制是为了提供合理保护,避免住宅安装时引起有害干扰而设 计的使用条件。本产品会产生、使用并发射无线电频率能量,若您未 按指示来安装与使用,可能会对无线电通讯造成有害干扰。

然而,我们无法保证一些特定的安装方式不会发生干扰。如果本产品 对收音机或电视接收造成有害干扰(可经由打开或关闭本产品而确 认), 则使用者可尝试利用下列方式进行调整:

- •移动接收天线的角度或位置
- 增加装置与接收器的间的距离
- 不要共用装置与接收器的电源插座
- 如需协助, 请洽询经销商或专业的收音机/ 电视技术人员

注意:遮蔽型电线本产品与其它电脑装置的间的连接,必须使用遮蔽 型電線以符合 FCC 規定。

注意: 周边装置仅通过认证且符合 Class B 限制的周边装置 (输入/ 输出装置、终端机、打印机等)方能与本产品搭售。若与其他未经认 证的周边装置共同使用时,可能会干扰收音机与电视的接收。

警告

未经制造厂商许可的变更或修改可能导致使用者丧失操作本产品的 權利,此授權係由聯邦通訊委員會(Federal Communications Commission)所赋予。数据机(仅适用于特定机型)TBR 21本产品已通 过验证 [Council Decision 98/482/EC - "TBR 21"], 可经由单一终端连 線至 Public Switched Telephone Network (PSTN:公用交換電話網 络)。但是,由于不同国家或地区各个 PSTN 的间的差异,因此这项 许可本身并不能无条件保证在每

个 PSTN 终端点都能够操作正常。如果出现问题,您应在第一时间洽 询联络本产品的供应商。

## LCD 像素宣告

本LCD液晶屏幕是以高精密度生产技术所制造。尽管如此,偶尔还是 会有些像素不亮,或显示成黑色或彩色的小点。但此种情形不会影响 影像本身的品質,也不會造成功能異常。

无线设备管控注意事项

 $\mathbf{E}$ 

注意:底下的管控信息仅适用于配备无线局域网络和/或Bluetooth 的型号。

## 一般

为防止对其他授权服务造成电波干扰,本装置应在室内使用。 本产品遵循任何同意使用无线装置的国家或地区的无线电频率和安 全標準。本產品是否包含無線電裝置(例如無線局域網絡和/或Bluetooth模组), 乃取决于组态。底下的信息适用于配备有这类装置的 產品。

#### 适用于欧盟国家的符合声明

特此,技嘉公司宣告此筆記本電腦系列符合Directive 1999/5/EC條款 的基本要求和相关规定。

#### 可应用的国家清单

2009年7月的歐盟會員國包括了:比利時、丹麥、德國、希臘、西班 牙、法国、爱尔兰、义大利、卢森堡、荷兰、奥地利、葡萄牙、芬 兰、瑞典、英国、爱沙尼亚、拉脱维亚、立陶宛、波兰、匈牙利、捷 克、斯洛伐克、斯洛维尼亚、赛浦路斯、马尔它、保加利亚及罗马尼 亚。此使用方式适用于欧盟的国家和挪威、瑞士、冰岛和列支敦斯 登。此装置必须在严格遵守使用国家的规定和限制下使用。如需进一 步信息,请洽询使用国家的当地办公室。

## FCC 无线电频率安全要求

本產品的無線局域網絡Mini-PCI卡和Bluetooth卡的輻射輸出功率遠低 FCC無線電頻率的放射限制規定。然而,此筆記本電腦系列在正常操 作下应尽量减少与人体接触的可能性,如下所列。

1. 使用者必须遵守每一项无线电频率选项装置的使用手册中有关无线 选项装置的无线电频率安全规范。

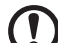

小心:为了符合FCC RF暴露设备需求,在内置于屏幕中的整合式线 局域网络Mini-PCI卡与所有人的间都必须确保至少20公分(8寸)的 間的距離。

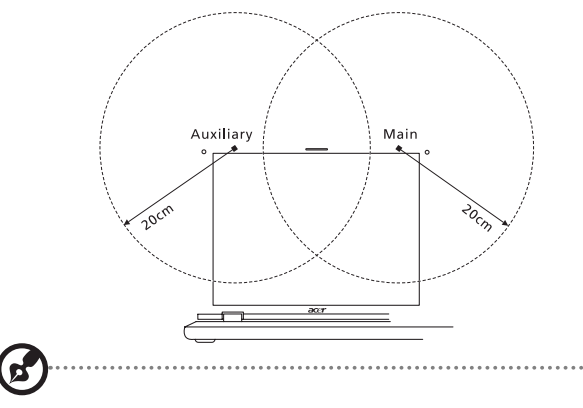

注意:无线配接卡中含有传输多样性功能。此功能不会同时从两个天 线中放射无线电频率。可以自动或手动选择其中一个天线(由使用者 选择)以获得较佳的无线电通讯品质。

- $2.$  由于本装置的操作范围限制于于 5.15 至 5.25 GHz 频率内,因此 仅受限于室内使用。根据 FCC 规定,本装置必须在 5.15 至 5.25 GHz 的频率范围的内的室内使用,以降低对于共用频道的行动卫 星系統所造成的潛在性傷害。
- 3. 高功率無線基地台是設定給 5.25 至 5.35 GHz 及 5.65 至 5.85 GHz 频率间的使用者使用。这些无线基地台可能会导致异致对本装置 的干扰及/或损坏。
- 4. 不正确的安装或未经授权的使用可能对无线通讯造成有害干扰。同 时任何意图损害内置天线的行为将使 FCC 认证及产品保固失效。

加拿大 - 低功率免驗無線通訊裝置 (RSS-210) 人体曝露干无线电频率的范围 (RSS-102)

此笔记本电脑系列采用低增益整合式天线,该天线发射的无线电频率 範圍未超過加拿大健康部(Health Canada)為一般民眾所做的限制 标准;请参考安全法规 6 (SafetyCode 6),这法规可在加拿大健康 部的網站上取得,網址為:www.hc-sc.gc.ca/rpb。 经型式认证合格的低功率射频电机,非经许可,公司、商号或使用者 均不得擅自變更頻率、加大功率或變更原設計的特性及功能。 低功率射频电机的使用不得影响飞航安全及干扰合法通信;经发现有 干扰现象时,应立即停用,并改善至无干扰时方得继续使用。 前项合法通信,指依电信法规定作业的无线电通信。 低功率射频电机须忍受合法通信或工业、科学及医疗用电波幅射性电 機設備的干擾。

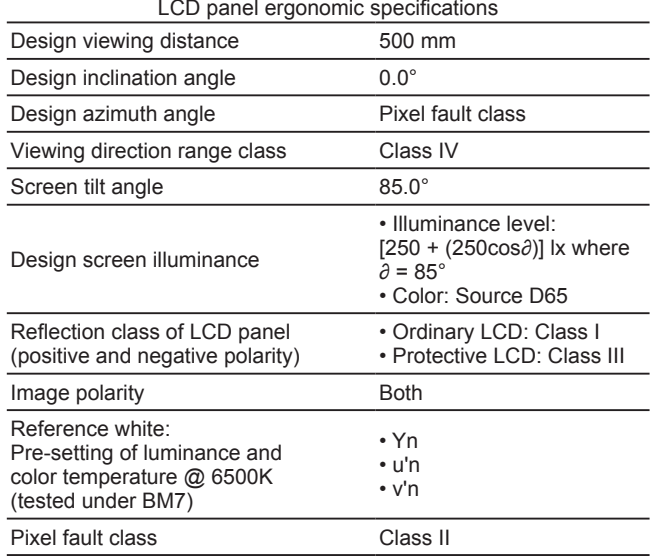

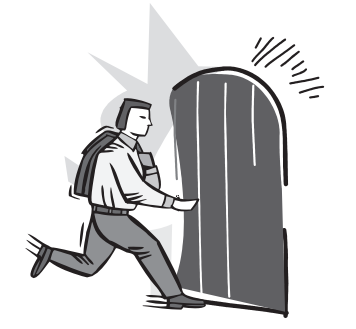

## 前言

感謝您選擇技嘉科技 T1125系列筆記本電腦。

这本操作手册包含了安装和使用的必备信息,提供基本功能配置、操 作、保養及疑難排解。

X

# 目录

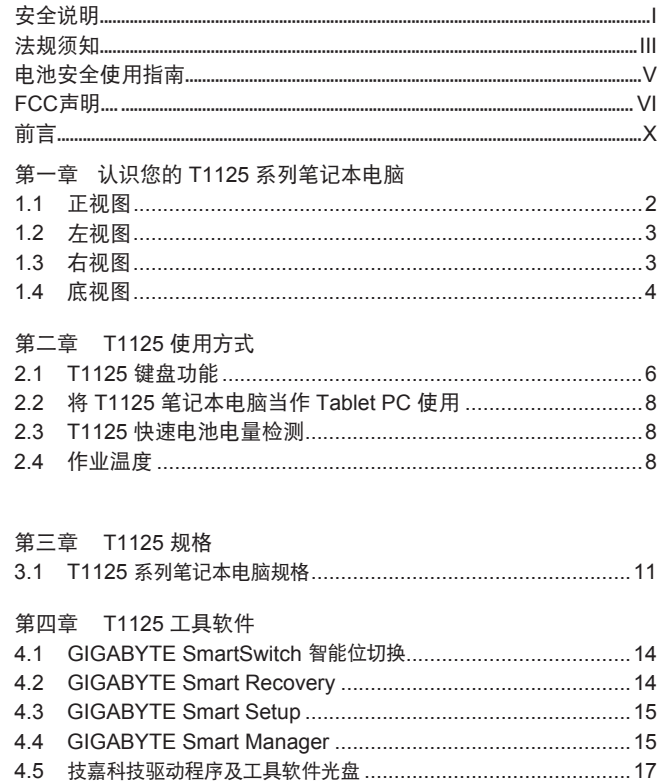

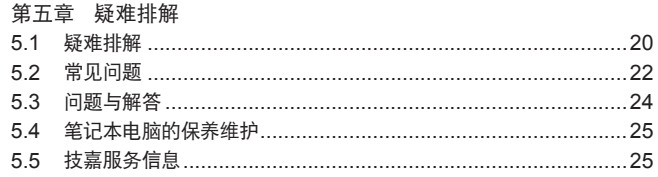

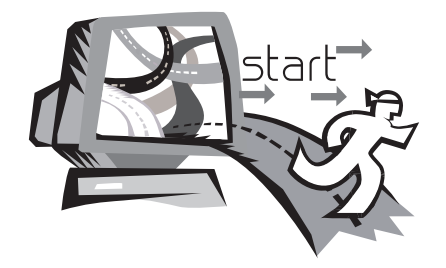

## 第一章 认识您的T1125系列 筆記本電腦

本章将带您认识 T1125 各式各样的接口及零件,并让您熟悉您的笔 记本电脑。笔记本电脑的某些零件可以让使用者升级,同时有些则是 固定不能變更的。

1.1 上視圖

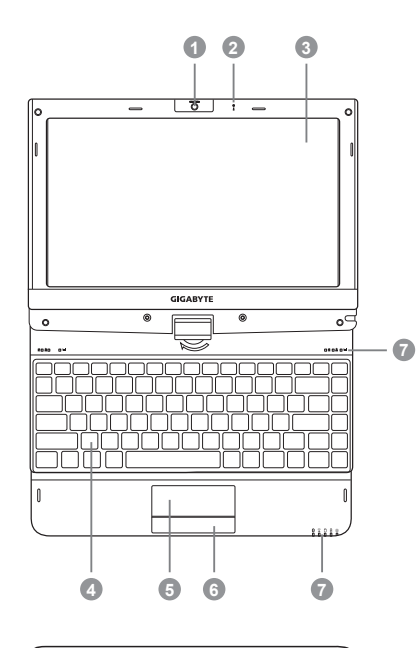

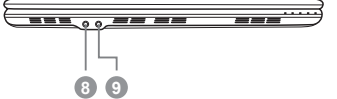

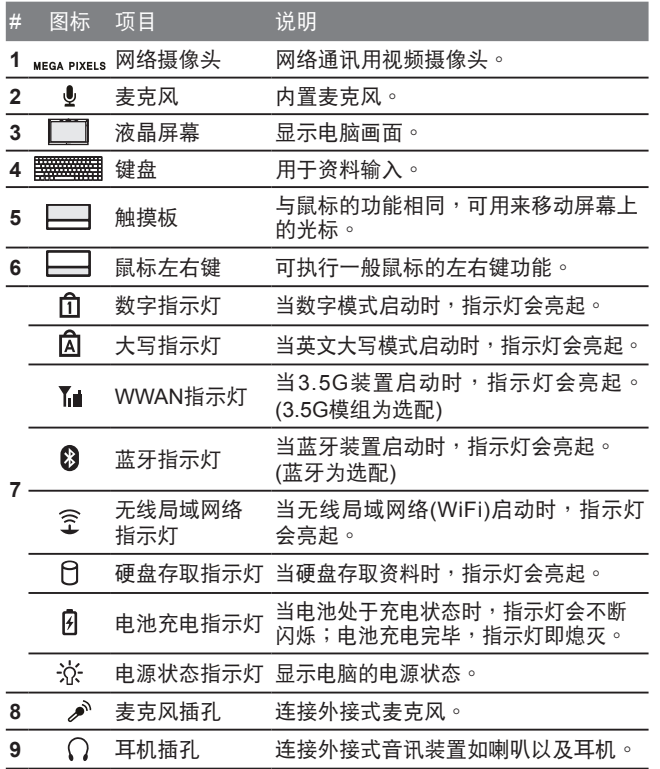

1.2 左視圖

1.3 右視圖

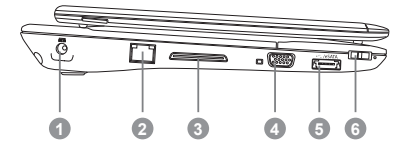

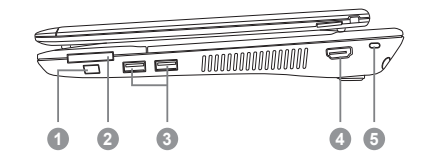

3 <del>●<:</del> USB 接口 连接USB装置,例如:USB鼠标、

**4 HDMI HDMI 接口 THDAI 用于高传真数位讯号输出**。 5 **Q** Kensington防盗锁 电脑防窃安全锁插孔。

USB打印機及USB外接式硬盤。

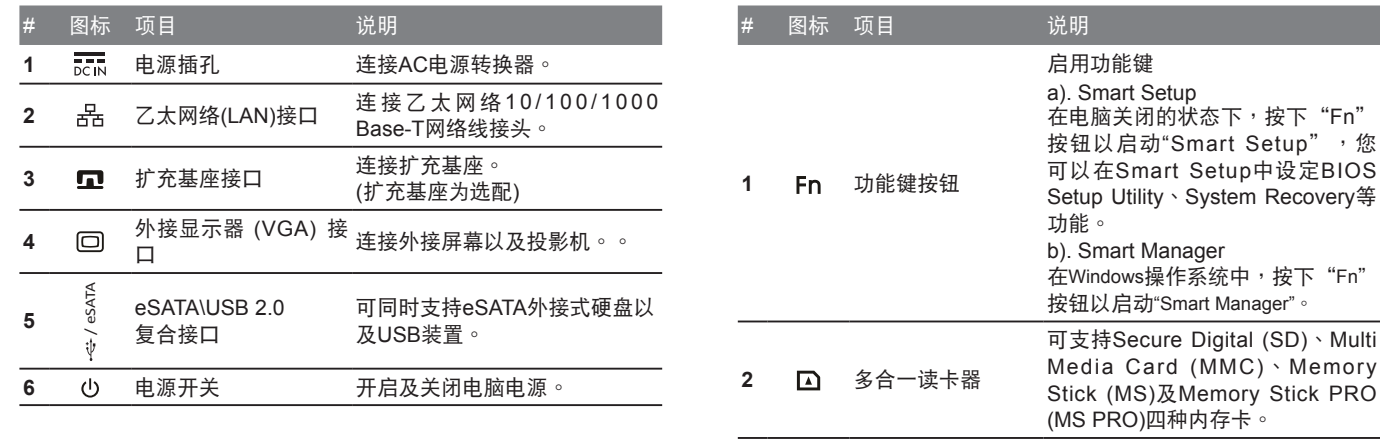

1.4 底視圖

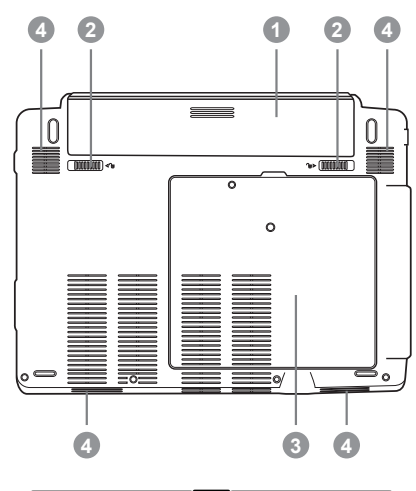

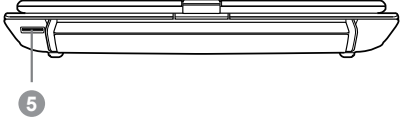

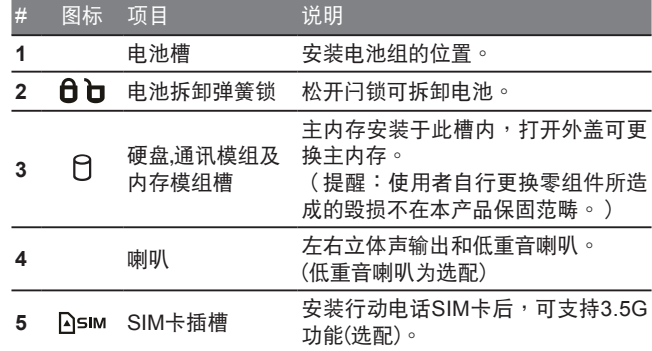

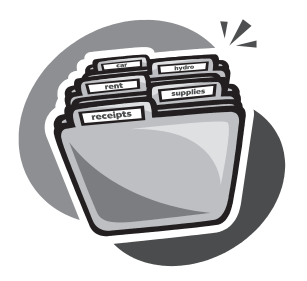

## 第二章  **T1125** 使用方式

本章节将简单的介绍 T1125 笔记本电脑的基本使用方法与必要的使 用措施。

## 2.1 T1125 鍵盤功能

T1125提供Windows操作系统相容的键盘,键盘上的语系配置会依照 您所在的地区,下面的图例为英文的标准键盘。与标准104或105个 按鍵的Windows鍵盤符合完全相容,包括特定的按鍵組合及熱鍵設 定,此外鍵盤按鍵的數量也會依不同語言和地區而有所改變。

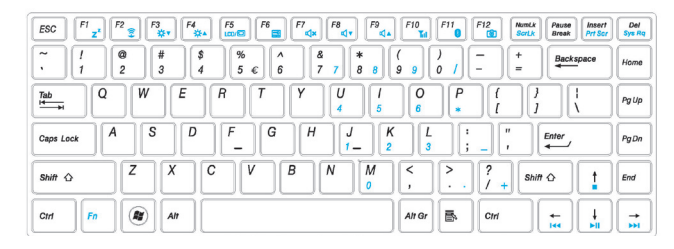

## (英語 T1125 標準鍵盤的鍵盤配置)

T1125快速鍵

许多电脑的设定例如屏幕亮度、喇叭音量等可利用电脑的快速键直接 調整。

如需使用快速键,请依下表先按住 <Fn> 键,再按下<F1>~<F12>其 中一个按键。

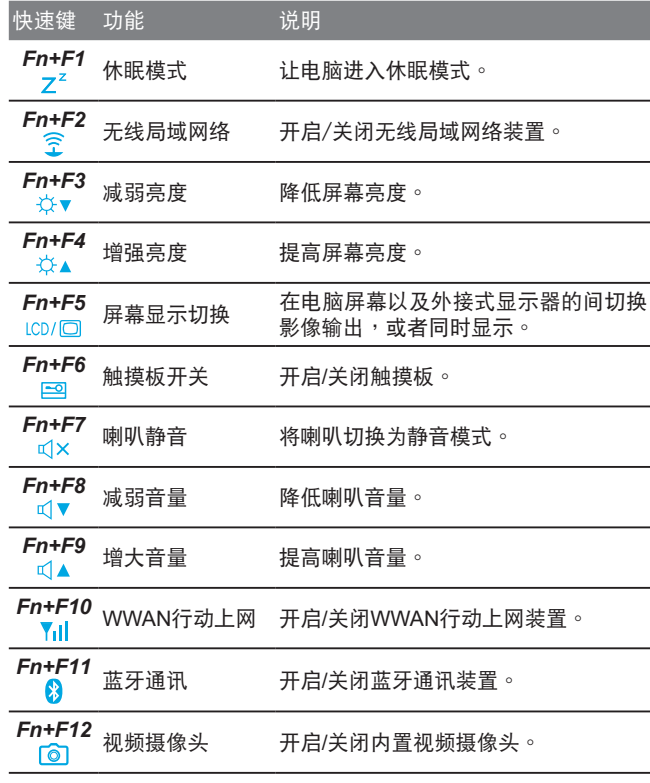

T1125九宮格數字鍵

T1125 本身没有九宫格数字键盘而是把九宫格数字键盘重迭在键盘 上,所以一样可以使用到九宫格数字键盘的功能。它的位置是在键盘 中心的右侧,而每一个键上面会以淡蓝色的光来显示所代表的数字及 功能。

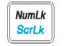

由于九宫格数字键盘与一般键盘重迭在一起,因此欲使用九宫格数字 键盘的功能的前需按数字锁定键 ( NumLK), 将数字锁打开, 即可启 动九宫格数字键盘模式;而欲使用一般键盘的功能时,则需再按一 次数字锁定键 (NumLK),将数字锁关闭,则可以切换回一般键盘模 式。

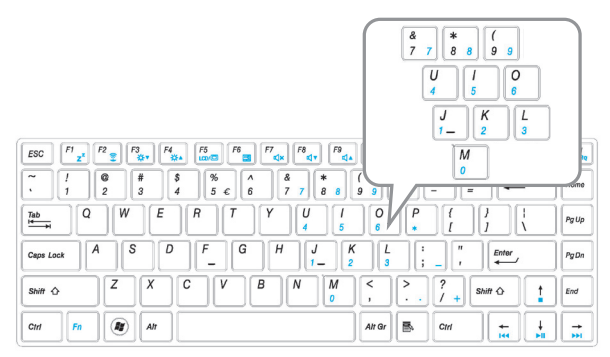

(T1125 九宮格數字鍵)

 $\circledcirc$ 窗口开始按键

T1125 的键盘上有两个特殊键专门使用于 Windows系统的下,其中 的一为 Windows的开始按钮键 ( Windows Key), 按下此键会开启左 下角的开始选单。

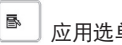

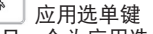

而另一个为应用选单键 (Application Key), 按下此键则会开启鼠标右 鍵的功能選單。

- 2.2 將T1125筆記本電腦當作Tablet PC使用
- 1. 打開T1125外蓋(屏幕顯示器)。
- 2. 键盘上方顶端中央处有个支点连接 显示器面板与底座。上面有个标 志 " 《 "
- 3. 按照标志说明将屏幕顺时针旋转 180度,让屏幕朝外。
- 
- 4. 将旋转后的屏幕向下盖回。显示器 会遮住键盘。使用轻轻点触屏幕, 即可將T1125當作Tablet PC使用。
- 5. 无须使用Tablet PC功能时,请将上 述步驟逆向操作一次(豎起屏幕呈90 度,并逆时针旋转180度)。
- \* 注意:

請注意,此屏幕只能順時針旋轉180 度。务必依照标志说明旋转屏幕。依 错误角度强制旋转屏幕会严重损坏 T1125。

8

2.3 T1125 快速電池電量檢測

如何檢測電池剩餘電量

本产品设计了一项特别的功能来测试剩余的电量,此功能需要使用触 控板上的右鍵來進行操控,下面將簡單的介紹如何使用此功能來檢查 電量。

触摸板旁会有一个显示电池的小图标,在系统处于关机状态时,按压 觸摸板的右鍵約3~5秒即可測試電池的電量 (请关闭申脑测试)。

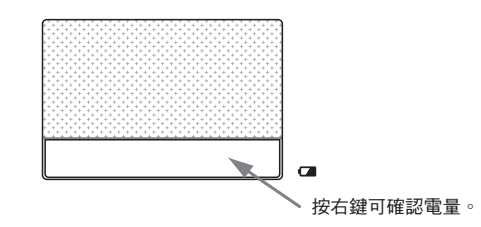

按壓一次後,以5盞LED燈來表示電池的電量,分為下列1~6種等級:

5个灯亮:电池容量100% 4个灯亮:电池容量80% 3个灯亮:电池容量60% 2个灯亮:电池容量40% 1个灯亮:电池容量20% 没有灯亮: A.请先检查电池是否确实置入 B.电池容量已耗尽。

2.4 作业温度 作業溫度:10ºC至40ºC

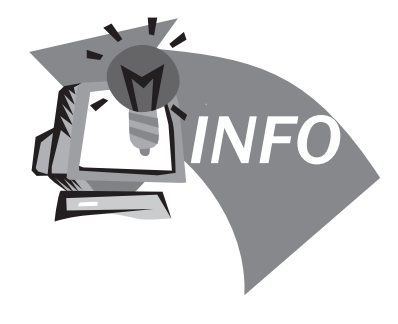

## 第三章 **T1125** 系列筆記本電腦規格

## 3.1 T1125系列筆記本電腦規格

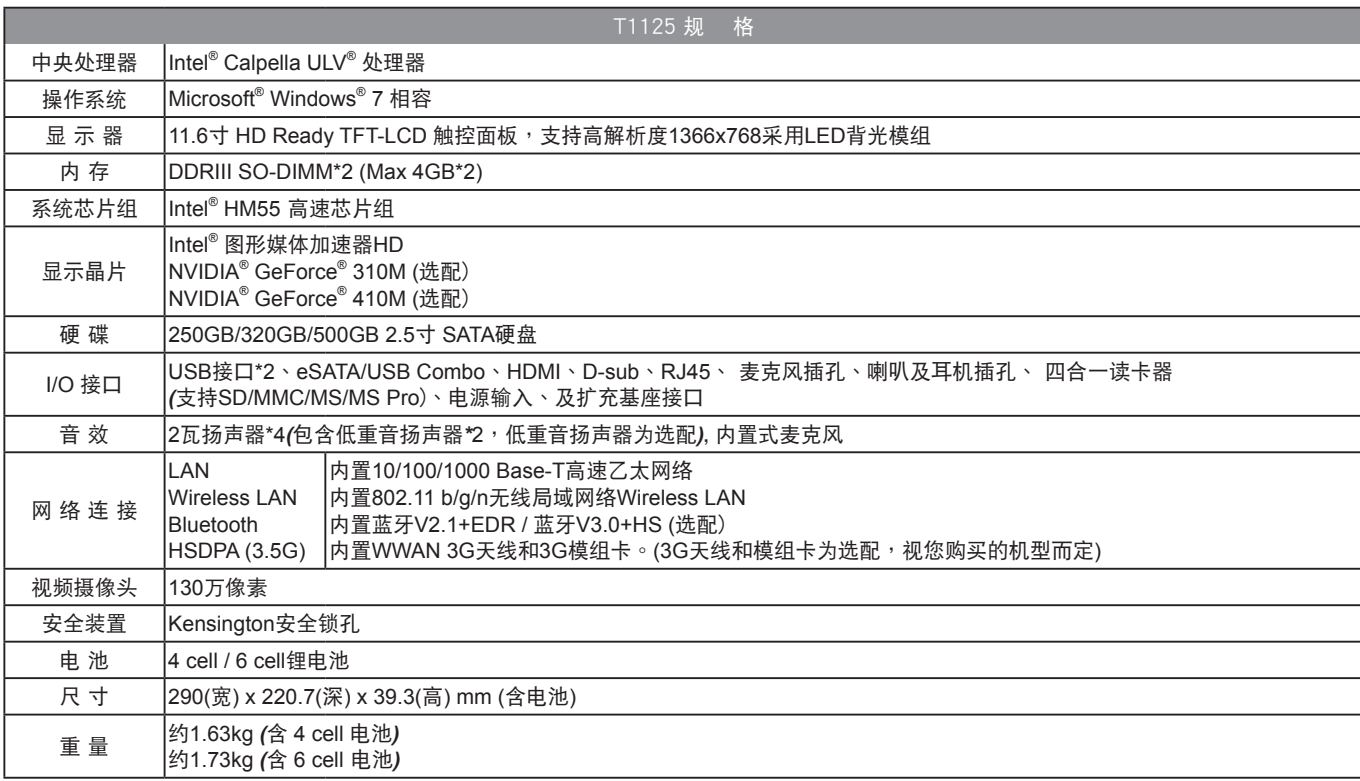

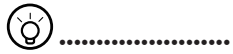

以上规格仅供使用者参考。最终设定需视使用者购买的 T1125系列笔记本电脑而定。

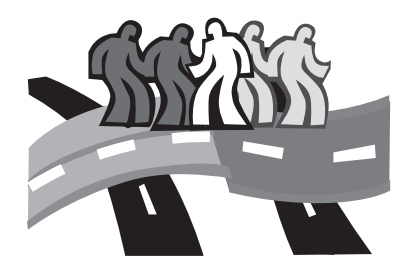

## 第四章 T1125 工具软件

## 4.1 GIGABYTE Smart Switch 智能位切換

GIGABYTE智能位切换(Smart Switch)可以让您任意地将Windows® 7 操作系統切換為64位或是32位,您可以在桌面上找到Smart Switch程 序。( 如下圖標)

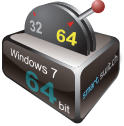

或是您也可以在Windows® 小工具中呼叫Smart Switch 程序。 ( 如下圖標)

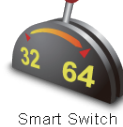

- 14
	- 您可以參考Smart Switch程序中的拉桿來判斷您當前的Windows7操 作系统是处于64位模式或是32位模式,若您想要切换不同位模式, 請點選圖標上的切換拉桿,即會出現如下的對話窗口:

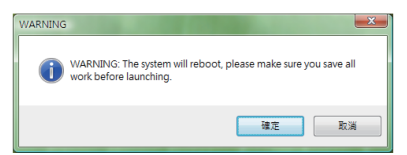

系统将会提示请您先储存其他作用中的文件,并按下"确定"按钮, 系统将会重新启动并切换不同位模式。

请注意64位及32位操作系统分别安装于不同扇区,因此所有档案及 程序将各自独立,若您想在两个操作系统中都使用某个程序,则您需 要干64位及32位操作系统中分别安装。

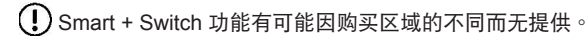

## 4.2 GIGABYTE Smart Recovery

警告:因64位及32位操作系统分别安装干不同扇区,所以当 您运行GIGABYTE Smart Recovery时,请参考下列说明:

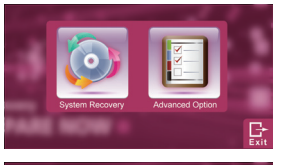

- 1. 进入Smart Recovery 程序后会有 三个选项:
- 
- 
- 2. 若選擇System Recovery,系統會 将64位及32位两个扇区同时回复为 出厂默认值,请点选"Start″按钮 開始運行系統回復程序。
- 3. 若选择Advanced Option,您可以 选择将64位或32位其中一个扇区 回复为出厂默认值,请点选您需要 回復位版本的操作系統(〝64-bit〞 按钮或是 "32-bit"按钮), 开始运 行系統回復程序。
- 4. 在Smart Recovery选单的过程中, 您可以按下〝Exit〞按钮离开。

## 4.3 GIGABYTE Smart Setup

在电脑关闭的状态下, 按下功能键按钮以启动"Smart Setup", 您可以 在Smart Setup中設定BIOS Setup Utility、System Recovery等功能。

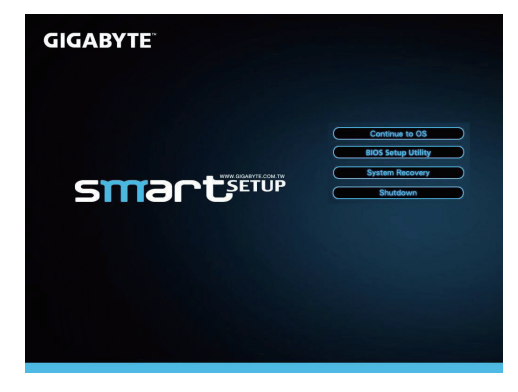

选取"Continue to OS" 选项直接进入操作系统

**Continue to OS** 

選取"BIOS Setup Utility"選項進入BIOS設定選項

**BIOS Setup Utility** 

選取"System Recovery" 選項進入GIGABYTE Xpress Recovery系統 還原程序

**System Recovery** 

选取"Shutdown" 选项将系统关机 Shutdown

## 4.4 GIGABYTE Smart Manager

Smart Manager是一个简单实用的工具,透过简单的使用者介面可直 接控制或调整系统设定。Smart Manager 因版本差异,使用介面、 图标、排序及功能可能会与解说有所差异,使用方式请依实际搭载的 Smart Manager 版本操作。

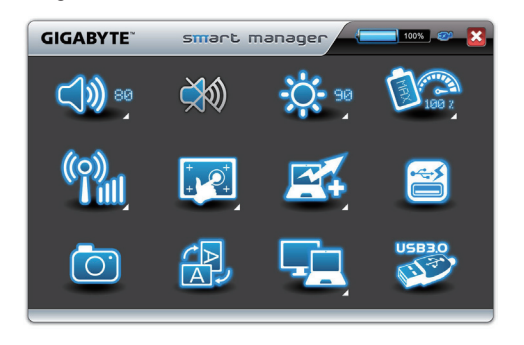

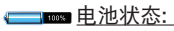

若装上电池,电池图标将会亮起并显示电池电量。

529 电源状态:

若插入电源适配器, AC-IN插头图标将会亮起。

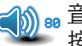

1) 80 童量: 按下音量按钮来调整扬声器的音量。

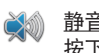

靜音: 按下靜音按鈕以啟用/停用靜音模式。

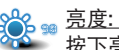

按下亮度按鈕來調整顯示器的亮度。

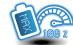

●● 电源模式设定:

按下電源模式設定按鈕來調整不同電源模式。

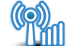

通訊:

按下通訊按鈕可啟用/停用1/無線局域網絡2/藍牙3/3G功能。

## 觸控屏幕:

按下触控屏幕按钮可启用/停用触控屏幕功能和开启屏幕校正 功能。

## Smart Turbo:

按下Smart Turbo按鈕來啟用/停用Smart Turbo功能。 (Intel® Core™ i5以上CPU将支持Intel® Turbo Boost技术,不 適用於GIGABYTE Smart Turbo技術。)

如何使用Smart Turbo:

- 1. 当电脑连接使用电源适配器的状况下,系统会自动超频 至30%。按下Smart Turbo即可調整您想要使用的超頻頻 率。
- 2. 当电脑移除电源适配器的状况下, 系统会自动记忆并切换 至上次您自行設定的超頻頻率。
- 3. 当电脑于使用电池供电的状况下, 在电池电量少于50% 時,系統將會自動停用Smart Turbo功能。

#### Smart Charge:

按下Smart Charge按钮来启动Smart Charge将电池电量设定 若低于30%, 40%或50%时的状态下, USB接口不再继续供 电。或是您也可将Smart Charge功能设定为关闭。

GIGABYTE Smart Charge功能介紹

GIGABYTE Smart Charge功能让您在电脑进入休眠状态 后,仍可诱过电脑的USB接口进行供电。在电脑连接电源适 配器供电的状况下, 不论您的电脑处于关机、休眠或休眠的 状态,USB接口皆能持续保持供电;若您的电脑是使用电池 供電的狀況下,在電腦處於關機及休眠的模式,USB接口皆 无法供电,仅能在休眠模式下供电。

您可以在GIGABYTE Smart Manager中的Smart Charge項目 中选择将电池电量设定若低于30%,40%或50%的状态下, USB接口不再继续供电的选项来确保您的电池仍有足够电量 可以进行后续的操作, 或是您也可将Smart Charge功能设 定为关闭,若您的电脑处于开机的状态下,USB皆会持续供 電。

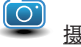

## 攝像頭:

按下摄像头按钮已启用/停用网络摄像头。

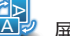

屏幕旋轉:

按下屏幕旋轉按鈕來旋轉屏幕方向。

## 屏幕讯号设定:

按下屏幕讯号设定按钮来选择屏幕输出模式。

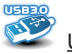

USB3.0:

按下USB3.0按钮来开关USB3.0接口的功能。

4.5 技嘉科技驅動程序及工具軟件光盤

因笔记本电脑本身并没有内置驱动程序及工具软件,当您需要重新安 装任何驱动程序,或者要安装操作系统时,请使用技嘉科技T1125随 货附的驱动程序及工具软件光盘,确保所安装的各项驱动程序是经过 原厂认可的。如您所购买的是有预载操作系统的T1125笔记本电脑, 應該是目前最新的驅動程序。

若是驱动程序尚未安装,请将驱动程序光盘放入光驱中,并诱过安装 界面安裝全部或所需的驅動程序。

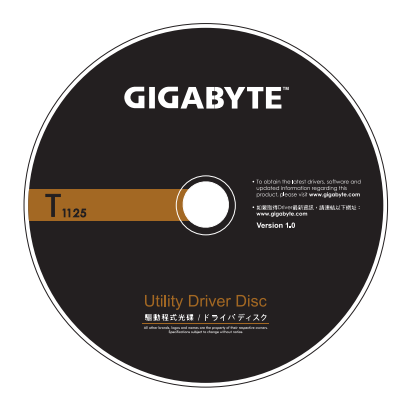

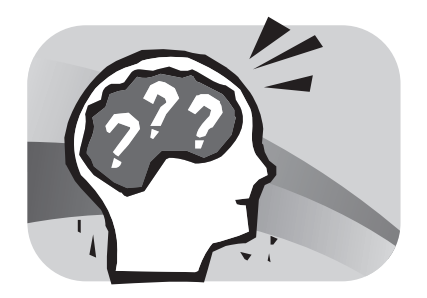

## 第五章 疑难排解

## 有关干疑难排解

本章会含括一些经常遇到的问题和疑问,并提供快速指南以协助解决 这些问题。大部分非系统本身的问题,可以很快的简单且容易的解 决。如果您遇到未列出的问题或与下列不同时,请参考技嘉科技网 站,或者直接与您购买的经销商联系寻求专业协助。

如要透过网站求助,请到 www.gigabyte.com 网站的支持部分寻求协 助;电话求助,请电话联系您购买的经销商,或者直接携带您的笔记 本电脑找经销商提供您专业协助。

## 5.1 疑難排解

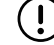

. 警告:若遇到无法处理的问题,请与您的经销商联系寻求专业协助。

#### 電源適配器

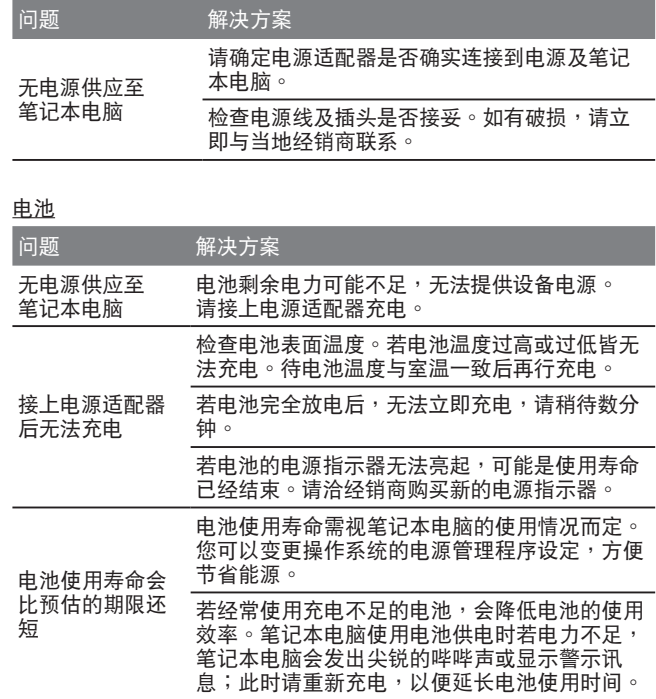

- · 警告: 请注意下列关于电池的各项信息:
- 1. 請確定回收廢棄電池。
	- 2. 請勿將電池放置在靠近高溫位置、火源或燃燒中的火焰,否則可能 會造成電池爆炸。
	- 3. 請勿任意組裝/ 拆解/ 修改電池。
	- 4. 请仅使用原始制造商所提供的电池。使用非原始制造商所供应的电 池,可能會損壞裝置。

#### 鍵盤

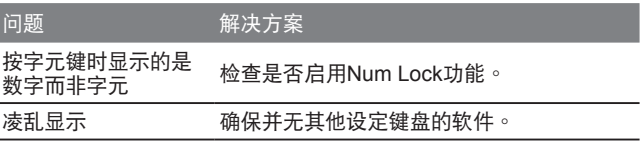

警告:请留意下列关于键盘维修的信息。

- 1. 在长时间使用的后,可能会在键盘上累积灰尘。建议以小型毛刷清 洁键盘。在清洁键盘的前,请将电脑关机,并以沾上清洁剂或水的 柔軟布料加以擦拭。
	- 2. 若发生任何液体泼洒入键盘的情况,请立即关闭电源,取出电池, 并直接联络原始制造商送修。请勿自行拆解键盘进行修理。

## 硬盤**(HDD)**

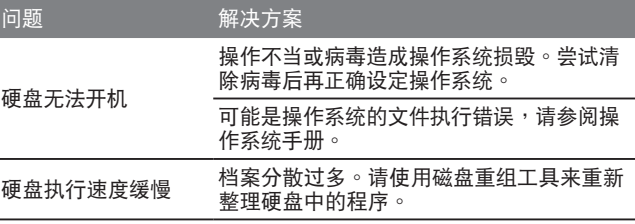

**、警告:请留**音下列关于硬盘维修的信息。  $\mathbf{L}$ 

- 1. 硬盘是一种高速的资料储存装置。请尽量避免在不稳定的位置使用 筆记本电脑,以防止硬盘损坏及资料遗失。
- 2. 请依正常的开机/关机程序使用电脑;不当开机/关机可能会缩短硬 盘机的使用寿命

#### **LCD**屏幕

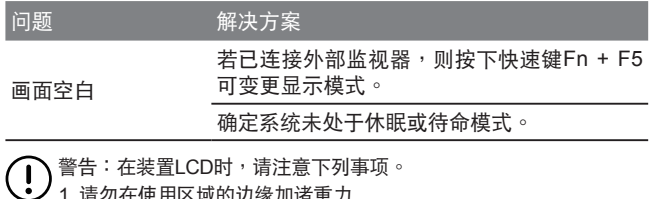

- 
- 1. 请勿在使用区域的边缘加诸重力
	- 2. 请勿在面板及薄膜表面重击或加压。
	- 3. 請勿在面板上放置重物。
	- 4. LCD屏幕是笔记本电脑最脆弱的元件,若遭受外力,有可能造成破 裂。请勿在键盘上或键盘及屏幕的间放置任何物体,以免损坏LCD 屏幕。
	- 5. 在携带技嘉笔记本电脑旅行时,请尽可能整齐放置在特制提袋中。 若裝入過多物體,可能會擠壓電腦並造成LCD屏幕損壞。
	- 6. 请勿直接以尖锐物体或手指触碰屏幕。
	- 7. 建议应以特制屏幕清洁布料擦拭LCD屏幕。轻轻擦拭屏幕,以避免 屏幕破損。
	- 8. 请防止任何液体进入LCD屏幕,否则可能会损坏LCD屏幕的元件。

#### 打印机

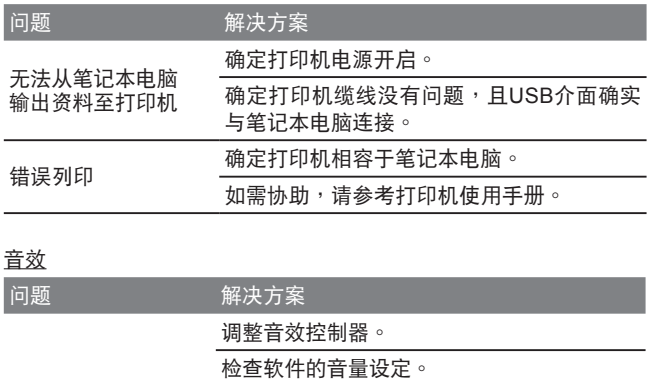

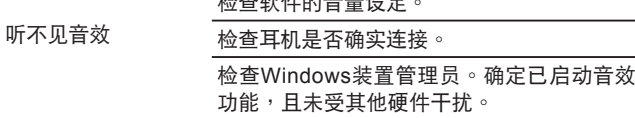

## **USB**

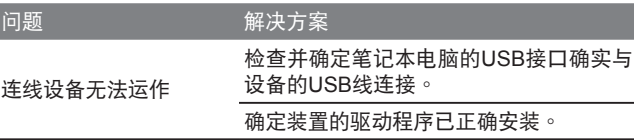

#### 待命/休眠

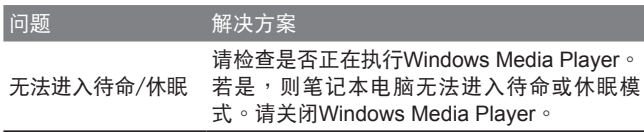

## 局域網絡

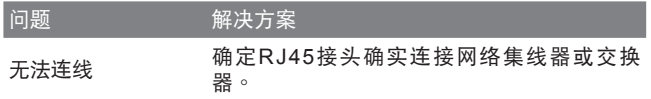

## 5.2 常見問題

- $\Diamond$ 我的电脑切换至休眠模式的速度过快,而我必须一直按下按键或 移动鼠标以返回正常画面。我该怎么做?
- 此为Windows电源管理的部分。 按一下[开始] / [控制台] / [效能及 维护] / [电源选项]进入电源管理,然后再变更[关闭监视器]选项旁 的時間為你需要的時間。您可以調整電源供應的時間或電池供電 的時間。
- 《 我听说清除和重新整理硬盘上的档案可改善程序的启动速度,我 该怎么做?
- 良好的磁盘维护措施可以改善程序的启动速度。 这种方式一般包 括删除不必要的档案,以及让硬盘执行磁盘重组,使档案能够有 效率的组成群组。Windows提供针对这些工作的维护公用程序; 執行[清理磁盤]可移除不必要的檔案,而執行[磁盤重組]可重組分 散的檔案區塊。如需有關公用程序的詳細信息,請參閱Windows 說明文件。
- ◇ 我可以在这部笔记本电脑上使用哪一款外接麦克风?
- 您需要使用可自行调整音量的麦克风。
- 
- **② 我的喇叭会出现回音。我该怎么做?**
- 双击工作列上的喇叭图标。然后在 [麦克风平衡]下勾选 [静音]方 塊。
- 《 因为软件发生问题,我无法在Windows操作系统下关机,我按了 电源按钮想关闭电源,但电脑却无法运作。我该如何强制关闭电 源?
- 确定您按下电源按钮至少连续4秒。一般而言,这会强迫电脑关 機。
- ◆ 为什么在闲置电脑一段时间后,我无法利用笔记本电脑为电池充 電?
- 长时间不使用笔记本电脑(例如:超过一个月不使用), 电池会进 入低电压保护模式。在此情况下,还原至正常电压状态将需要先 将电池缓慢充电数个小时。电池一充满电后,您的笔记本电脑即 可恢復正常操作。
- $\Diamond$ 我的电脑显示:「CMOS电量不足」我该怎么做?
- 若您的电脑未接上电源(意即:拔下电源插座的电脑电源插头,并 取出电脑的电池)超过45天,则您会遗失储存在CMOS中的信息。 請依照以下步驟重新配置CMOS設定:
	- 1. 按下F2以進入BIOS設定公用程序。
	- 2. 选择「载入选项默认值?」。当您看见下列提示后,请选择 <OK> 然后再按 <Enter>。
	- 3. 选择「储存变更并离开」, 再选择 <OK> 并按 <Enter> 重新启 動電腦。
- ◇ 如何拔除或退出装置?
- 1. 在工作列旁的通知区域中, 双击移除图标。安全移除显示随插 即用的装置清单,这些装置支持安全移除日目前与系统连接。 若您看不见安全移除图标,表示您的装置不支持安全移除,因 此您無法使用安全移除功能拔除裝置或退出裝置。
	- 2. 在[安全地移除硬件]的装置清单中, 选择要拔除或要退出的装 置,然後按一下[停止]。此動作告知系統您將要拔除或要退出 的裝置。
	- 3. 在[停止硬件装置]中,按一下[确定]。出现通知声明,表示现在 可以安全地拔除或退出裝置。

小心

• 未优先使用安全移除应用程序警告系统,便拔除或退出支持安 全移除功能的裝置,可能會造成資料遺失或導致系統不穩定。例 如,若您使用安全移除功能,则可以在拔除或退出装置前警告系 統,避免資料遺失。

注意

• 对于可在系统开启时安全移除的卸除式存放装置,系统会依默 认值停用写入快取。这么做可让装置安全移除,而不会遗失资 料。然而停用写入快取后,系统可能会遭遇更缓慢的效能,因此 请务必在结束移除装置时启用写入快取。

- T1125系列是否提供硬件開關或功能按鈕,以啟用/停用藍牙功 能?
- T1125系列提供组合功能按钮,以启用/停用3G (Fn+F10)及蓝牙 (Fn+F11) 功能。
- $\Diamond$  T1125系列可支持的SDHC卡容量为多少?
- T1125系列 SD卡读卡器能支持的SDHC规格应依据SD协会标准 而定。目前SD協會所宣佈的最大容量為32GB。 http://www.sdcard.org/developers/tech/sdhc/
- T1125系列如何在DOS和Windows模式中升級BIOS?
- 请参考技嘉网站上的「T1125系列如何在DOS和Windows模式中 升級BIOS」
- 5.3 问题与解答
- Q: 我在电池旁感受到电池散发的热能。这种情况是否正常?
- A: 在充电和放电期间,电池会产生热能。笔记本电脑中有一组保护 电路可防止电池讨热。使用者不需要担心。

- Q: 我的电池操作时间与实际使用时间不一致。为什么?
- A: 电池属热敏感装置, 若电池及其操作环境温度维持在15-25°C (59-77°F)内,则只能将电池充满。充电时脱离此温度范围愈远, 电池需要充满电的机会俞少。为充满电池电量,可要求使用者拔 下电源适配器以冷却装置。等待装置冷却。然后插入电源适配器 重新開始充電。
- Q: 我有好几天没使用备用电池。即使电池已完全充满电,电池中的 **电量仍会比刚充满电的电池电量少。为什么?**
- A: 当电池不处于充电状态时,电池本身会自行放电。为确定电池已 充满电,请于使用前重新充电。务必确保电池安装于笔记本电脑 内部,并干雲要时连接申源话配器。

Q: 我有好几个月没使用备用电池。充电时发生了问题。

A: 若您让电池闲置自行放电超过三个月,则电池的电压位准会变过 低,而在电池自动(仅限锂电池)恢复成正常的快速充电状态前, 需要预先充电(提高到足够的电池电压位准)。预先充电可能需花 費30分鐘。快速充電通常需花費2~3小時。

5.4 筆記本電腦的保養維護

本产品使用一段时间后,外观部分可能会变脏需要清洁,或在使用及 携帯的过程中受损。请依照下列步骤讲行维护。

携带时,尽量将本产品放置于手提袋或笔记本电脑专用提包中,它可 以更进一步的保护您的电脑减少因碰撞、掉落而受到的损实。

当产品外观、触摸板的表面弄脏时,可以用略湿的布或电脑专用清洁 用品轻拭表面。请勿使用任何家用清洁剂或粗糙的物品来擦拭外观以 免造成损坏。

若要清洁屏幕,请使用微湿的布及液晶屏幕专用清洁剂;任何种类的 家庭清洁剂,都将会伤害到屏幕。

当有任何液体洒在笔记本电脑上或是流入电脑内,不论资料是否已存 档, 立即美闭电脑, 技除充电器及电池。此时千万不要重新开启电脑。 并尽速联络产品供应商讲行检修。

5.5 技嘉服務信息

更多的服务信息,请连结到技嘉官方网站:www.gigabyte.com